## **Settings**

#### **Numeric buttons [1]–[16]**

In Settings mode, the 16 numeric buttons shown in the illustration are called the **[1]–[16] buttons**.

## **SOLO/UNISON/POLY/Octave Shift/Portamento**

**1. While holding down the [CHORUS 2] button, specify the value by using the numeric buttons shown in the following table or the C1/C2 ribbon controller.**

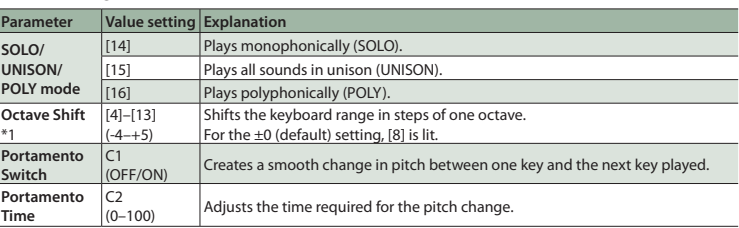

## **System Settings**

A A D<br>LNOTE ON NOTE OFF

**1. While holding down the [MANUAL] button, press one of the numeric buttons shown in the following table to select the parameter.**

\* Keep holding down the [MANUAL] button.

**2. Press a numeric button to select the value, and release the [MANUAL] button to confirm the value.**

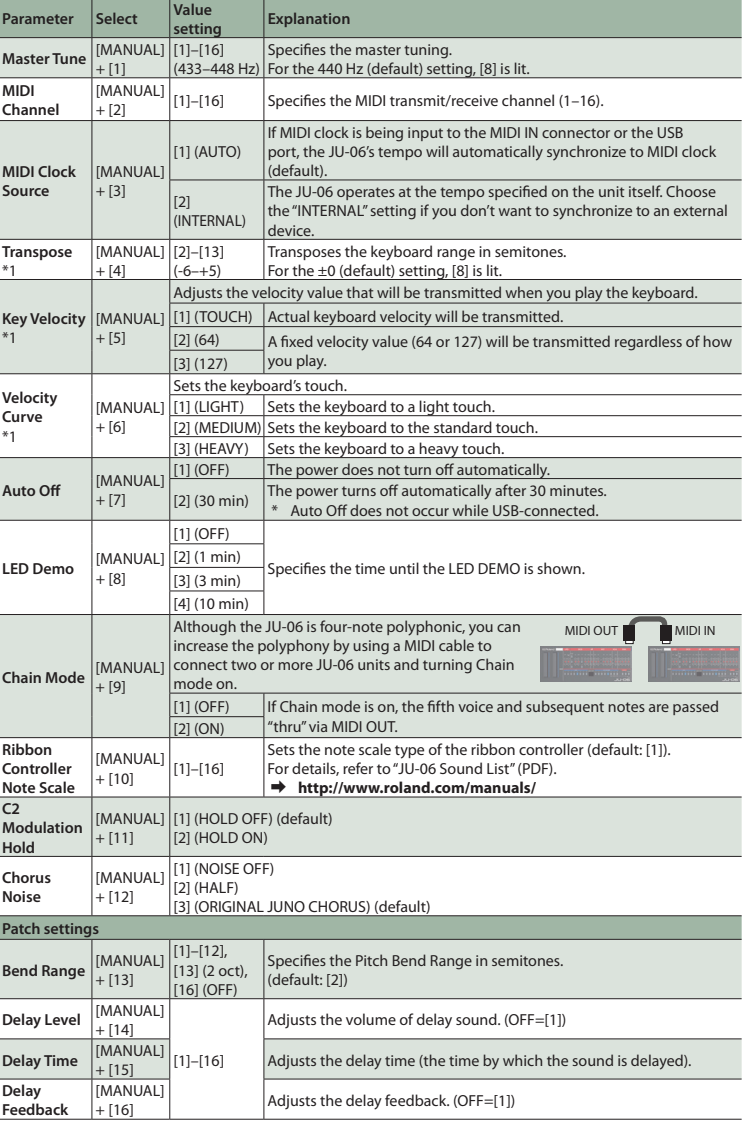

This is the audio input jack. Sound from the connected device is output from the OUTPUT jack and PHONES jack.

**O** MIDI connectors You can play the JU-06 by connecting a MIDI device via a commercially available MIDI cable.

\*1 Only when using the K-25m keyboard unit (sold separately)

Ξ

**1 2 3 4 5 6 7 8 9 10 11 12 13 14 15 16**

In the interest of product improvement, the specifications and/or appearance of this unit are subject to change without prior notice.

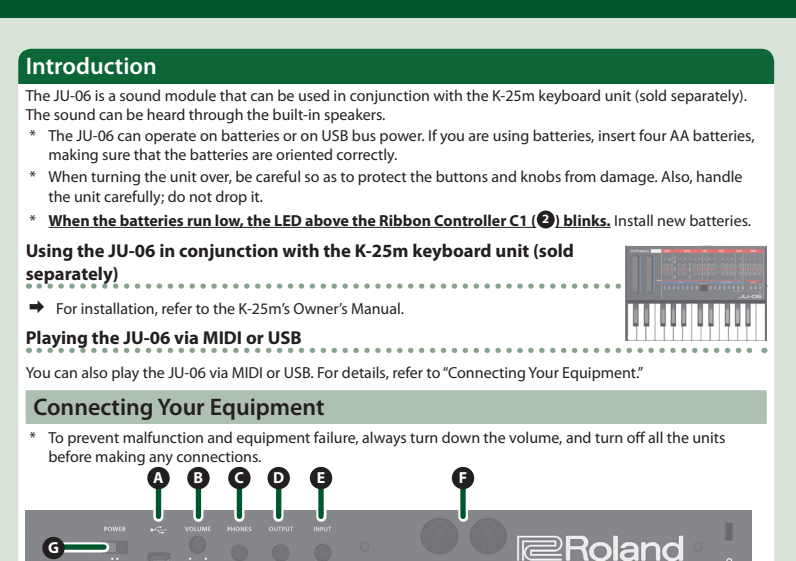

# <span id="page-0-0"></span>**A** Micro USB ( $\leftarrow$ ) port

Use a commercially available USB 2.0 cable (A-microB) to connect this port to your computer. It can be used to transfer USB MIDI and USB audio data. **You must install the USB driver when connecting the JU-06 to your computer.** Download the USB driver from the Roland website. For details, refer to Readme.htm which is included in the download.

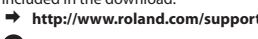

**B [VOLUME] knob**

Adjusts the volume.

**C PHONES jack** Connect headphones (sold separately) here.

**D OUTPUT jack**

Connect this jack to your amp or monitor speakers.

**E INPUT jack**

### **Turning the Power On**

## **G [POWER] switch**

- This turns the power on/off. \* After you've made connections correctly, be sure to **turn on the power in the order of the JU-06 first, and then the connected system**. Powering-on in the incorrect order may cause malfunctions or damage. When turning the power off, **power-off the connected system first, and then the JU-06**.
- \* This unit is equipped with a protection circuit. A brief interval (a few seconds) after turning the unit on is required before it will operate normally.
- \* Before turning the unit on/off, always be sure to turn the volume down. Even with the volume turned down, you might hear some sound when switching the unit on/off. However, this is normal and does not indicate a malfunction.

## **Restoring the Factory Settings (Factory Reset)**

Here's how to return the JU-06 to its factory-set state.

**1. While holding down the BANK [1] button, turn on the power.** The [MANUAL] button blinks.

If you decide to cancel the factory reset, turn off the power.

**2. Press the [MANUAL] button to execute the factory reset.**

**3. When all buttons blink, turn the JU-06's power off, then on again.**

#### **Data Backup/Restore**

<span id="page-0-1"></span>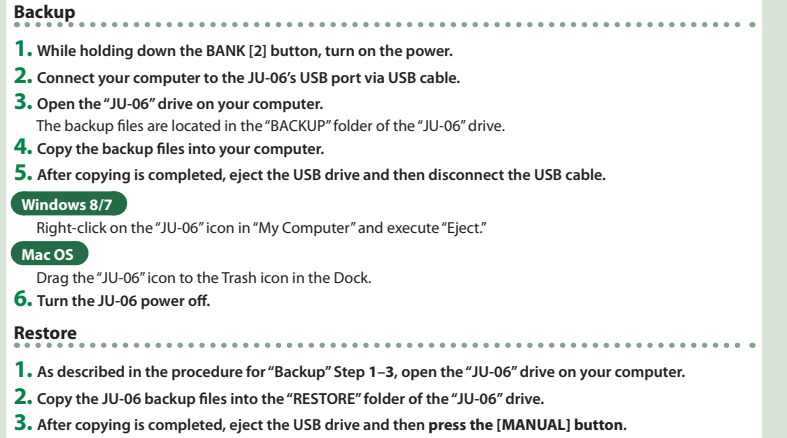

**4. After the LEDs have completely stopped blinking, turn off the power.**

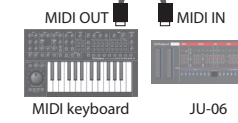

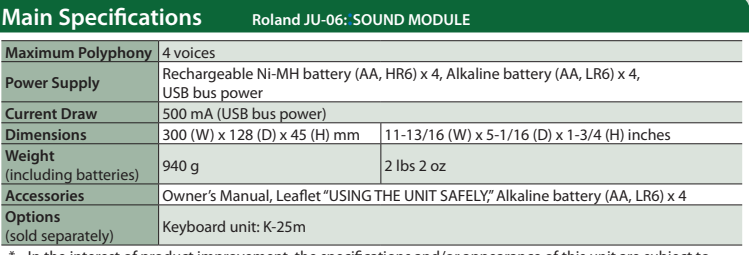

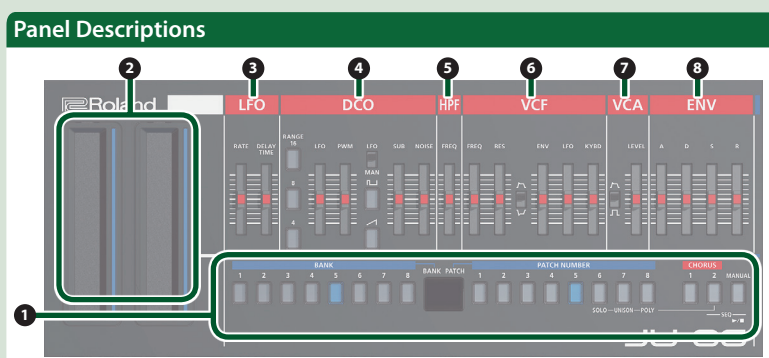

# **<sup>0</sup>** Common section

**[R] slider** Release time

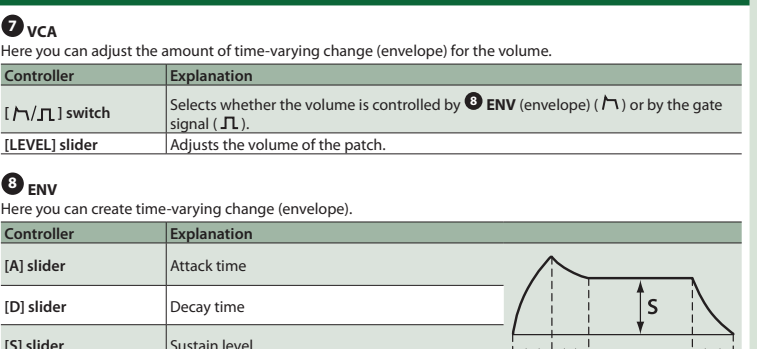

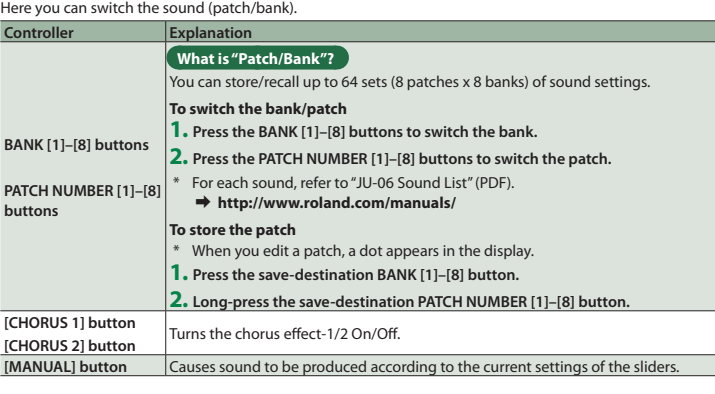

# **2 Ribbon controller (C1/C2)**

These are touch-type ribbon controllers. C1 (left) is pitch bend, and C2 (right) is modulation. \* If a K-25m keyboard unit, USB, or MIDI are not connected, touching the C1 controller plays a preview sound.

## **9**

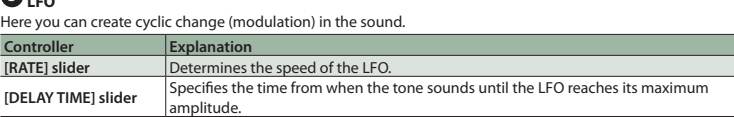

**4** DCO

Here you can select the waveform that determines the character of the sound, and specify its pitch.

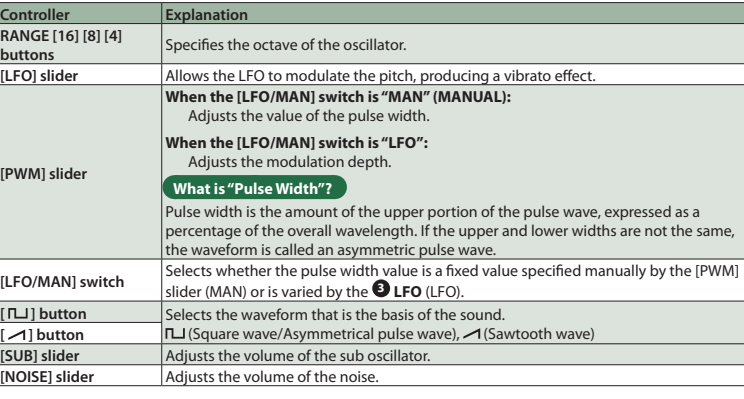

**5 HPF**

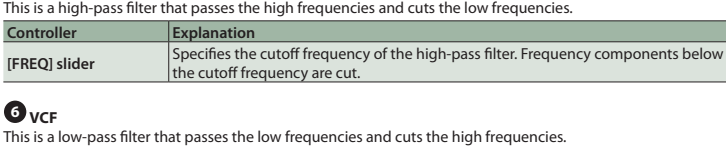

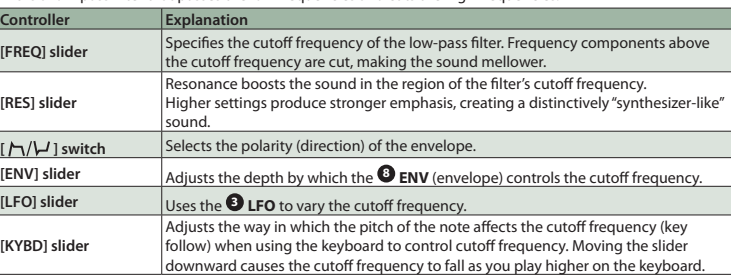

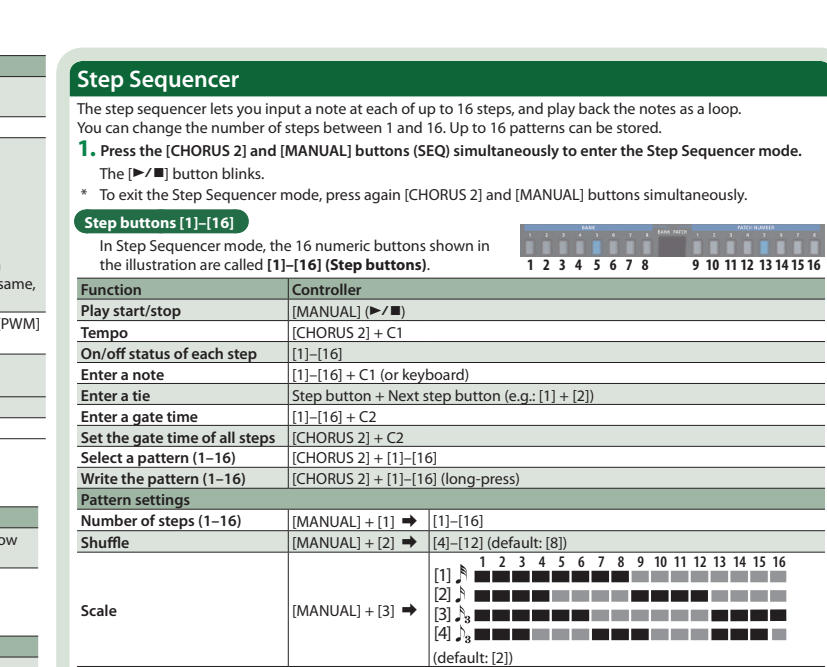

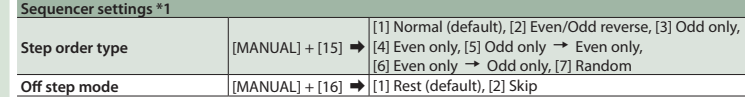

\*1 Sequencer settings return to the default setting when the power is turned off.

#### **Inputting steps**

#### **1. Hold down the step button ([1]–[16] buttons) at which you want to enter a note.**

**2. While holding down the step button, play the keyboard. Alternatively, use the C1 ribbon controller to specify the note.**

**3. Release the step button.**

**4.** Press the [►/■] button to play back.

\* To delete the note at a step, turn off a step button ([1]–[16]) that contains a note (making the button go dark).